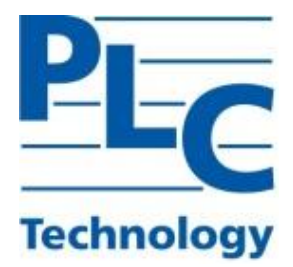

# **ПРОГРАММНОЕ ОБЕСПЕЧЕНИЕ TOPAZ GRAPHICS**

Инструкция по установке ПО

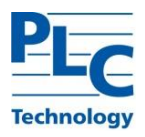

Настоящая инструкция предназначена для пользователей, осуществляющих установку программного обеспечения TOPAZ GRAPHICS на персональный компьютер.

# **1 СОСТАВ ПРОГРАММНОГО ОБЕСПЕЧЕНИЯ**

1.1 Для установки компонентов на персональный компьютер требуется  $\gamma$ етановить дистрибутив  $\gamma$ иотрибутив  $\gamma$ иотр $\gamma$ иотр $\gamma$ иотр $\gamma$ где X.X.X.X-текущая версия дистрибутива.

1.2 Рекомендуется установить редактор Notepad++, актуальную версию можно найти на сайте [http://notepad-plus-plus.org/.](http://notepad-plus-plus.org/)

# **2 ТРЕБОВАНИЯ К РАБОЧИМ МЕСТАМ**

Рабочие места должны удовлетворять следующим требованиям:

- $-$  СанПиН 2.2.1/2.1.1.1278-03 Гигиенические требования к естественному, искусственному и совмещенному освещению жилых и общественных зданий;
- СанПиН 2.2.2.1332-03 Гигиенические требования к организации работы на копировально-множительной технике;
- СанПиН 2.2.2/2.4.1340-03 Гигиенические требования к персональным электронно-вычислительным машинам и организации работы.

# **3 ПРОГРАММНО-АППАРАТНЫЕ ТРЕБОВАНИЯ**

## **3.1 Аппаратные требования**

- $-$  процессор с тактовой частотой не менее 1,86 ГГц;
- поддержка 64-разрядных операционных систем;
- объем оперативной памяти, не менее  $2 \Gamma 6$ ;
- объем свободного дискового пространства на жёстком диске не менее 1 Гб;
- видеокарта с тактовой частотой не менее 640 МГц;
- наличие сетевого адаптера с установленным и настроенным протоколом TCP/IP со скоростью передачи не менее 100 Мбит/с;
- клавиатура;
- манипулятор мышь;
- источник бесперебойного питания

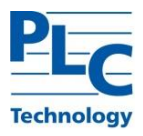

### **3.2 Программные требования**

3.2.1 Для корректной работы программного обеспечения необходимо использовать операционную систему WINDOWS 7 с SP1 и выше.

3.2.2 Для возможности выгрузки отчетов необходимо использовать с офисный пакет «Microsoft Office».

## **4 УСТАНОВКА ПРОГРАМНОГО ОБЕСПЕЧЕНИЯ**

#### 4.1 Запустить topazgraphics\_X.X.X.X.exe .exe

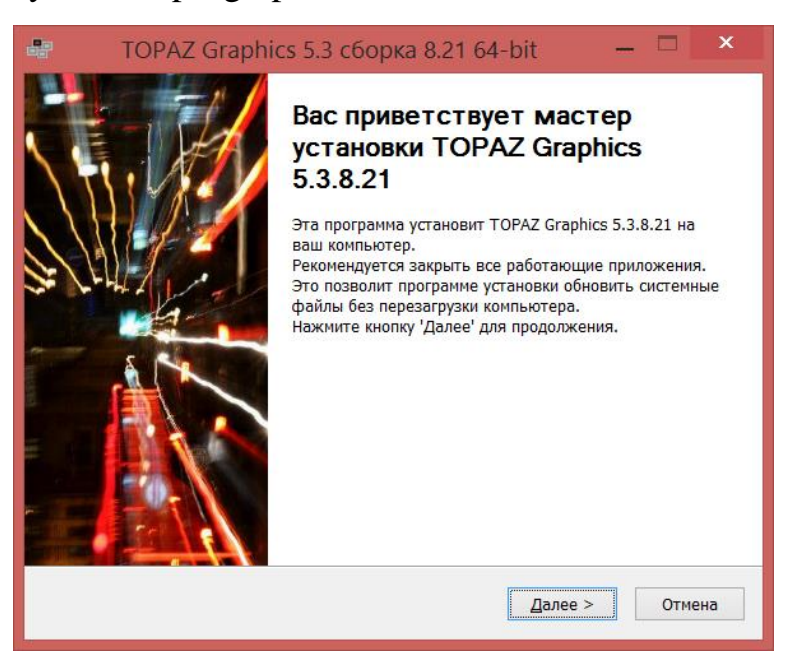

Рисунок 1 – Окно приветствия мастера установки

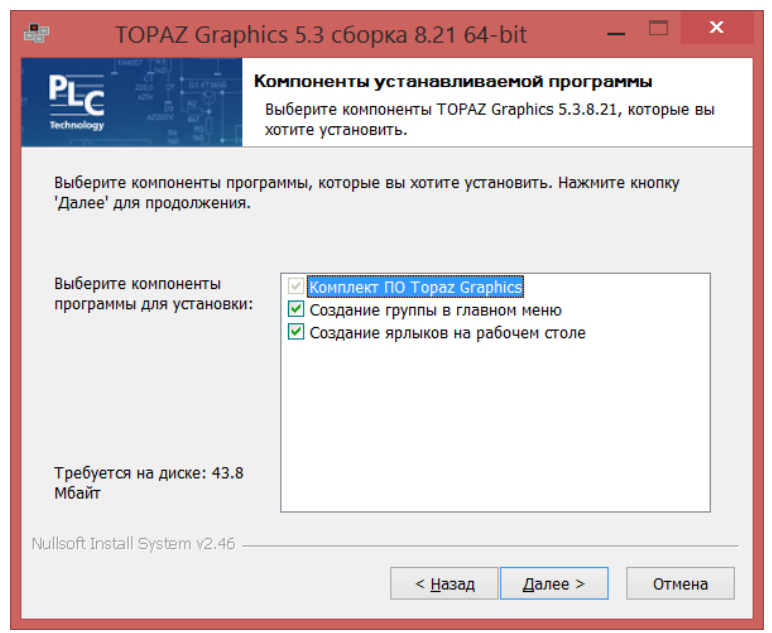

Рисунок 2 – Окно выбора компонентов устанавливаемой программы

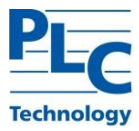

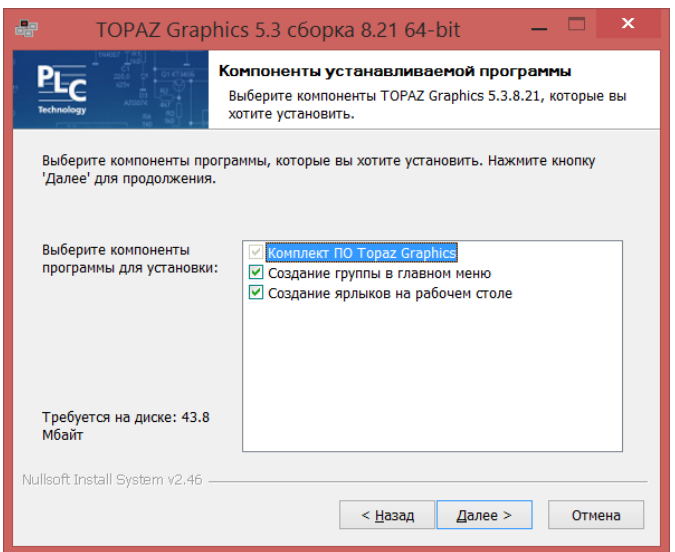

Рисунок 3 – Окно выбора папки установки программы

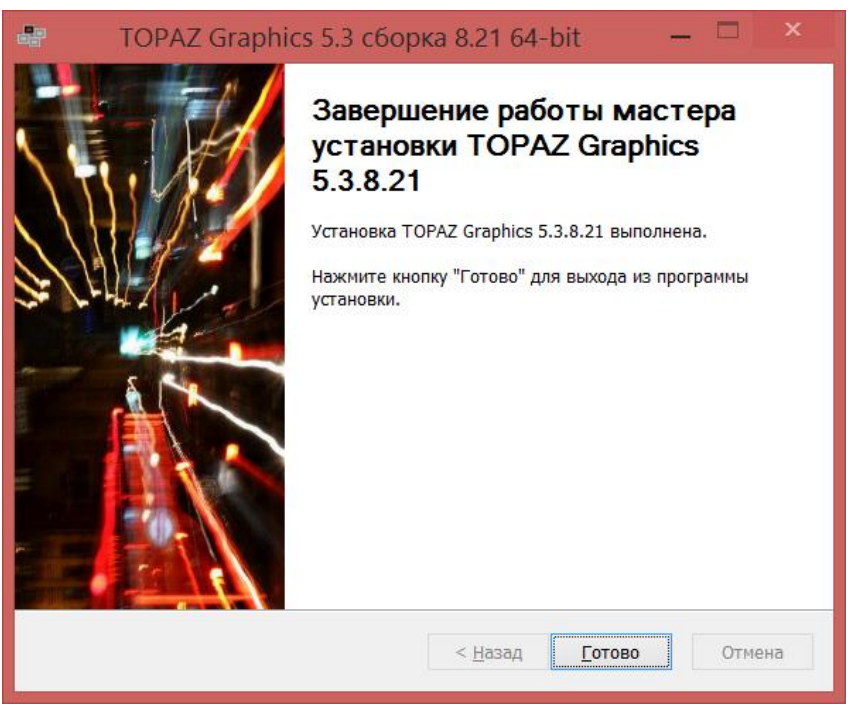

Рисунок 4 – Окно завершения работы мастера установки

Перед использованием ПО TOPAZ GRAPHICS необходимо на каждом компьютере, на котором планируется использовать ПО необходимо зарегистрировать ключи, путем запуска их **(Непосредственно установка экземпляра ПО)**:

Если 32-х разрядная операционная система, то:

tga\_x32.reg tge\_x32.reg tgp\_32.reg

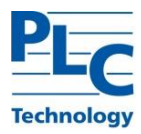

Если 64-х разрядная операционная система, то: tga\_x64.reg tge\_x64.reg tgp\_64.reg

Для регистрации ключа необходимо двойным кликом мыши, и в появившемся окне нажать кнопку «Запустить»

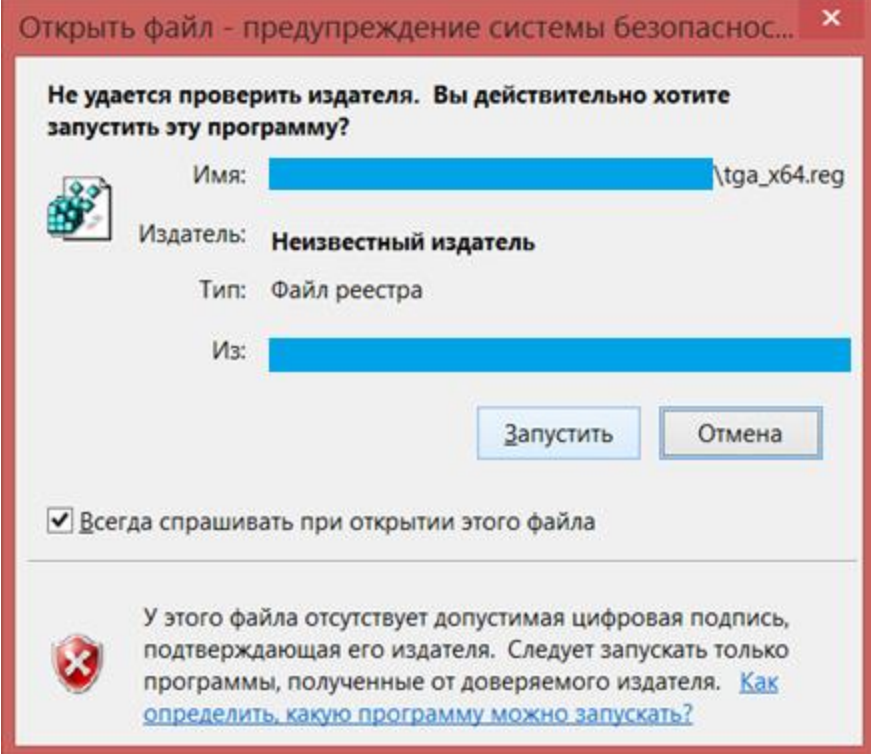

#### В появившемся диалоговом окне нажать «Да»

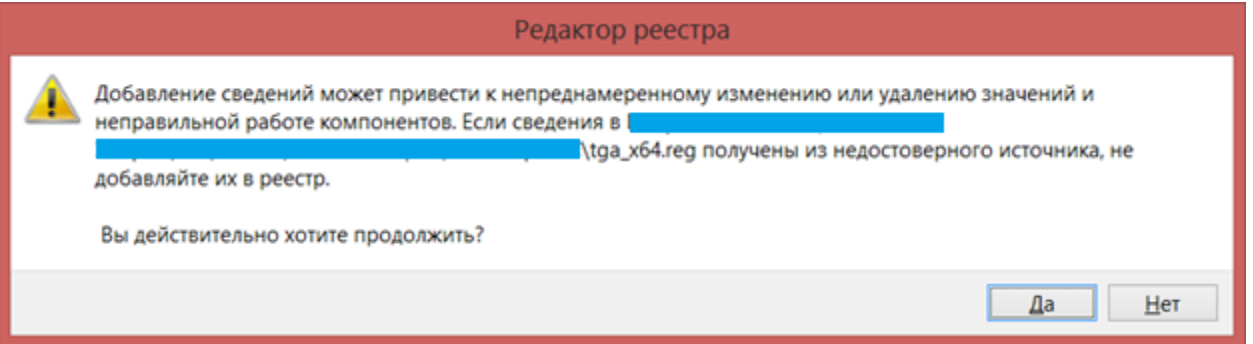

После регистрации появится окно об успешной регистрации, для закрытия которого нужно нажать копку «ОК»

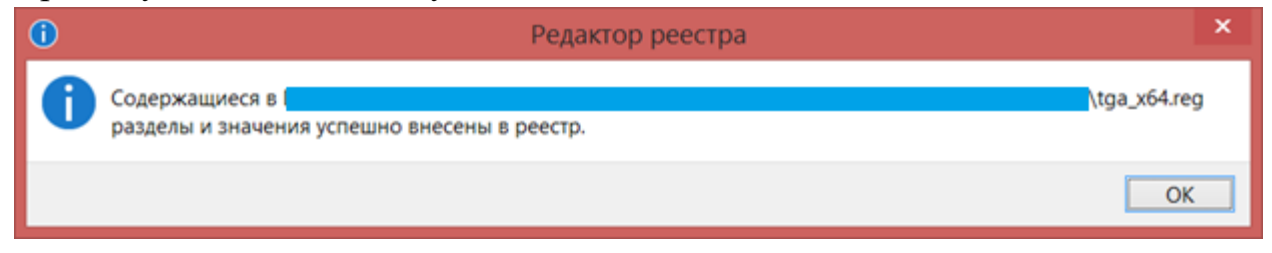

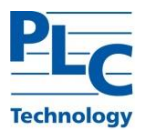

После завершения установки на рабочем столе будет отображен ярлык запуска программы.

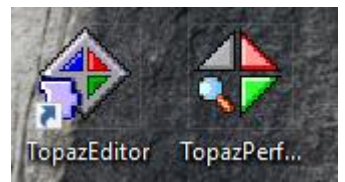

Рисунок 5 – Ярлыки для запуска **TOPAZ GRAPHICS Editor** и **TOPAZ GRAPHICS Performer**

**TOPAZ GRAPHICS ActiveX** является библиотекой для отображения графических элементов ПО TOPAZ, и не является отдельно запускаемой программой.

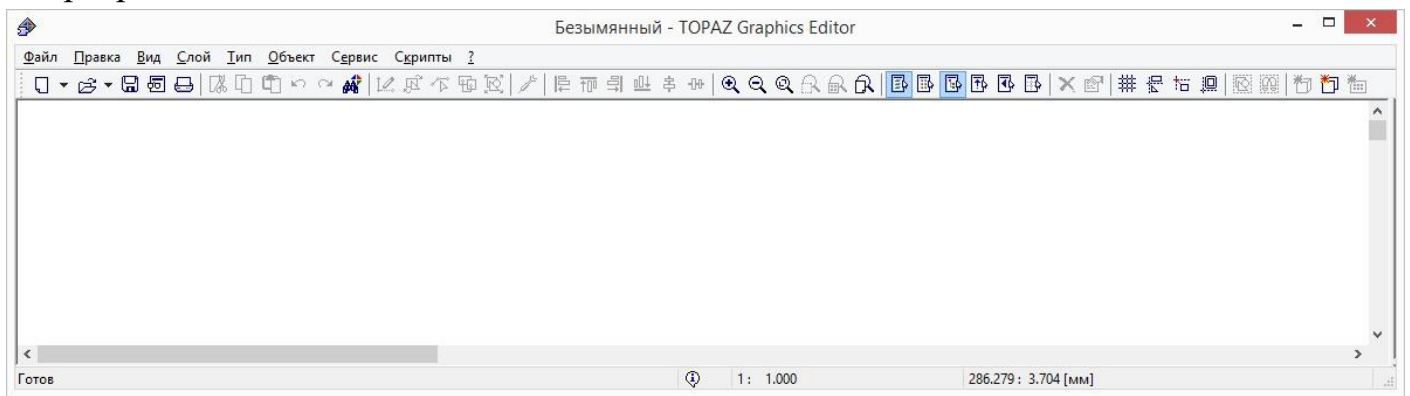

Рисунок 6 – Окно программы **TOPAZ GRAPHICS Editor**

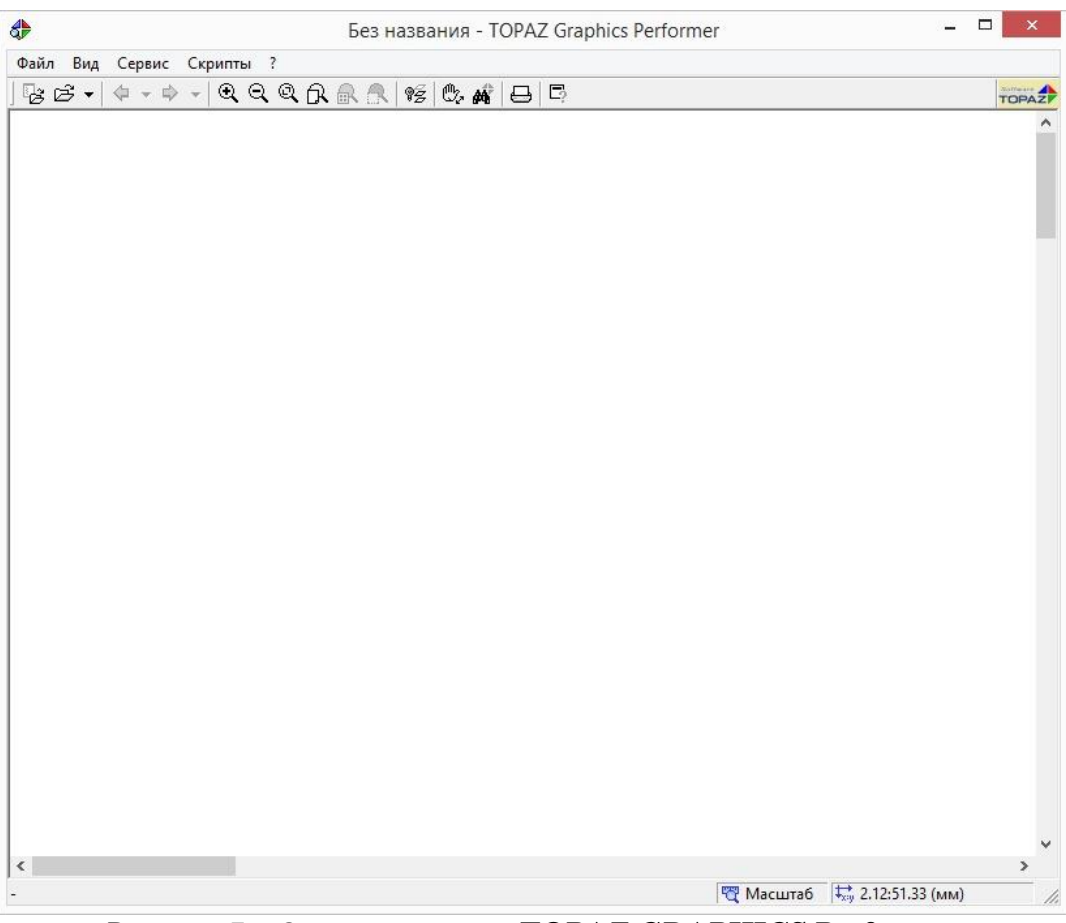

Рисунок 7 – Окно программы **TOPAZ GRAPHICS Performer**